#### MODULO: PECAS PROCEDIMENTOS ESPECIAIS

 ASSUNTO: PCPEINVE - VS. 3.702 INVENTARIO COM CONTAGEM DE ESTOQUE ----------------------------------

#### OBJETIVO:

 Permitir a contagem física e a comparação com os saldos do sistema para determinar e efetuar os ajustes de estoque, nivelando o estoque Físico com o do sistema.

# PROGRAMAS:

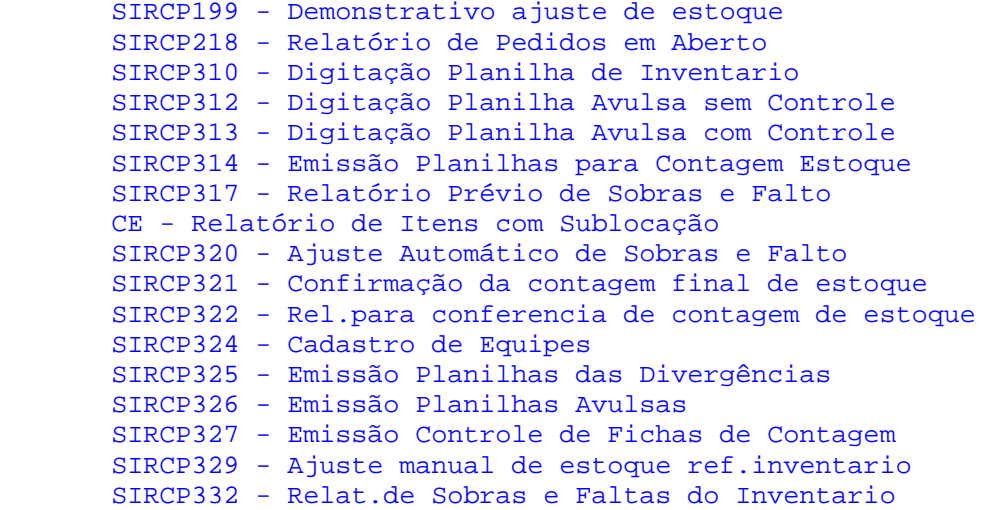

#### PRE-REQUISITOS:

- 01. Emitir antecipadamente a relação de locação de pecas (SIRCP209) e efetuar as correções (SIRCP261).
- 02. Consultar pedidos pendentes por produto (SIRCP248).
- 03. Emitir relatório dos pedidos pendentes (SIRCP218).
- 04. Verificar se ha' pedido em fila de liberação de credito (SIRCP428);
- 05. Verificar os pedidos de vendas pendentes (SIRCP423);
- 06. Emitir relação de pecas por alocação de estoque (SIRCP193);
- 07. Garantir parada de operações que movimentam estoque e alteram dados de cadastros de itens (entradas, saídas, ajustes e). manutenções cadastrais de estoque);
- 08. "QBINV", "AJMANU", "SIR321" e "SIR329" cadastradas na tabela genérica (SIRCP518);
- 09. Os movimentos de ajustes de inventario cadastrados (SIRCP309).

#### PROCEDIMENTOS:

Para inventariar o estoque existem três opções:

- A) UNICA CONTAGEM GERAL COMPARANDO COM ESTOQUE DO SISTEMA
- B) DUAS CONTAGENS GERAIS COMPARANDO ENTRE SI.
- C) DUAS CONTAGENS COMPARANDO A PRIMEIRA COM O ESTOQUE E A SEGUNDA COM A PRIMEIRA E O ESTOQUE.

### A) UNICA CONTAGEM GERAL COMPARANDO COM ESTOQUE DO SISTEMA

- 01. Efetuar backup dos arquivos abaixo para manter situação do estoque antes de qualquer procedimento de inventario. - SIRCA01B.\* - Saldos de itens de estoque - SIRCA01A.\* - Cadastro de itens de estoque
- 02. Cadastrar equipes de inventario (SIRCP324).
- 03. Emitir planilhas para contagem (SIRCP314) informando:<br>Tipo de Contagem --> S Tipo de Contagem Zerar arq.Inventario --> S Grava Registros p/ Inv --> S Obs.: Gerar sempre o relatório em arquivo texto e depois enviar para a impressora.
- 04. Efetuar backup dos arquivos SIRCA113.\*
- 05. Emitir opcionalmente relatório de controle de mesa (SIRCP327).
- 06. Encaminhar as planilhas de contagens para as equipes e aguardar primeiros retornos.
- 07. Efetuar a soma das planilhas de contagem com produtos identificados e digita'-las (SIRCP310), informando: Contag --> "S"
- 08. Reter as planilhas avulsas e/ou formulários em branco para digitação posterior.
- 09. Emitir planilhas de contagem final (SIRCP325) informando: Contagem --> "2"
- 10. Encaminhar as planilhas de contagem final para as equipes e aguardar primeiros retornos.
- 11. Digitar planilhas da CONTAGEM FINAL retornadas (SIRCP310), informando: Contag --> "F"
- 12. Digitar as planilhas avulsas com controle diretamente na contagem final (SIRCP313) ou (SIRCP310), informando: Contag --> "F"
- 13. (Opcional) Emitir relação de conferencia de contagem (SIRCP322), efetuar a conferencia informando: Contagem a ser conferida --> "F"
- 14. Digitar planilhas em branco, isto e', planilha de inventario físico sem numero de controle e seqüência (SIRCP312).
- 15. Efetuar backup do arquivo SIRCA113.\* apos o termino das digitações.
- 16. Efetuar confirmação de contagem (SIRCP321), analisando o relatório impresso antes de prosseguir.
- 17. Emitir relatório de itens com SUB-LOCACAO (CE) informando: Elimina sublocações (S/N)?: --> N
- 18. Efetuar a analise do relatório e caso existam pecas com sub locações por digitações incorretas, restaurar o ultimo backup do arquivo SIRCA113.\* e efetuar as correções (SIRCP313). E

voltar ao PASSO 15.

- 19. Emitir relação de itens com SUB-LOCACAO (CE) informando: Elimina sublocações (S/N)?: --> S
- 20. Emitir previa de sobras e faltas (SIRCP317).
- 21. Analisar o relatório. Caso seja necessário efetuar correções, restaurar o ultimo backup do arquivo SIRCA113.\* e efetuar as correções (SIRCP313). Voltar ao PASSO 15.
	- OBSERVACAO: Quando não houver necessidade de digitar a planilha inteira novamente, ou seja, somente corrigir a contagem final de alguns itens identificados através do relatório SIRCP317, podem ser executados os seguintes procedimentos: 21A) Corrigir contagem final do item (SIRCP312). 21B) Confirmar contagem final (SIRCP321). 21C) Emitir previa de sobras e faltas (SIRCP317).
- 22. Efetuar confirmação final (SIRCP321).
- 23. Efetuar backup dos arquivos: - SIRCA113.\* - Inventario Físico - SIRCA01B.\* - Saldos de Estoque - SIRCA01A.\* - Cadastro de Itens de Estoque - SIRCA015.\* - Kardex - SIRCA030.\* - Ajuste de estoque documento - SIRCA30A.\* - Ajuste de estoque Itens
- 24. Efetuar ajustes automáticos (SIRCP320), informando o código de movimento de entrada por ajuste automático de inventario no campo "Código de movto".
- 25. Efetuar ajustes automáticos (SIRCP320), informando o código de movimento de saída por ajuste automático de inventario no campo "Código de movto".
- 26. Analisar arquivo "SIRCP320.ENT" e "SIRCP320.SAI". Caso haja ocorrências verificar o motivo e efetuar correções manuais.
- 27. Emitir demonstrativos de ajustes para inventario (SIRCP199) informando: Tipo de Ajuste --> "I"
- 28. Emitir relação definitiva de sobras/faltas apos ajustes (SIRCP332).
- 29. Efetuar a liberação do sistema para movimentações.
- 30. Caso necessite de ajustes manuais apos a liberação, efetuar (SIRCP329), e posteriormente efetuar PASSO 27.

B) DUAS CONTAGENS GERAIS COMPARANDO ENTRE SI.

- 01. Seguir PASSO de 1 a 2 da OPCAO A.
- 02. Emitir planilhas para contagem (SIRCP314) informando: Tipo de Contagem --> "P" Zerar arq.Inventario --> "S" Grava Registros p/ Inv". --> "N" Obs.: Gerar sempre o relatório em arquivo texto e depois enviar para a impressora.
- 03. Emitir planilhas para contagem (SIRCP314) informando: Tipo de Contagem --> "S" Zerar arq.Inventario --> "N" Grava Registros p/ Inv". --> "S" Obs.: Gerar sempre o relatório em arquivo texto e depois enviar para a impressora.
	- 04. Seguir PASSO de 4 a 5 da OPCAO A.
	- 05. Encaminhar as planilhas da primeira contagem para as equipes e aguardar os primeiros retornos.
	- 06. Quando retornar todas as planilhas da primeira contagem, encaminhar as planilhas da segunda contagem.
	- 07. Efetuar soma das planilhas da primeira contagem com produtos identificados e digitá-las (SIRCP310), informando: Contag --> "P"
	- 08. Reter as planilhas avulsas e/ou formulários em branco da primeira contagem para digitação posterior.
	- 09. (Opcional) Efetuar backup do arquivo SIRCA113.\*
	- 10. Efetuar soma das planilhas da segunda contagem com produtos identificados e digitá-las (SIRCP310), informando: Contag --> "S"
	- 11. Reter as planilhas avulsas e/ou formulários em branco da segunda contagem para digitação posterior.
	- 12. Emitir planilhas de contagem final (SIRCP325) informando: Contagem --> "3"
	- 13. Seguir PASSO de 10 a 30 da OPCAO A.

## C) DUAS CONTAGENS COMPARANDO A PRIMEIRA COM O ESTOQUE E A SEGUNDA COM A PRIMEIRA E O ESTOQUE.

- 01. Seguir PASSO de 1 a 2 da OPCAO A.
- 02. Emitir planilhas para contagem (SIRCP314) informando:<br>Tipo de Contagem --> P Tipo de Contagem Zerar arq.Inventario --> S Grava Registros p/ Inv --> S
	- Obs.: Gerar sempre o relatório em arquivo texto e depois enviar para a impressora.
- 03. Efetuar backup dos arquivos SIRCA113.\*
- 04. Emitir opcionalmente relatório de controle de mesa (SIRCP327).
- 05. Encaminhar as planilhas de primeira contagem para as equipes e aguardar primeiros retornos.
- 06. Efetuar a soma das planilhas da primeira contagem com produtos identificados e digitá-las (SIRCP310) informando: Contag --> "P"
- 07. Reter as planilhas avulsas e/ou formulários em branco para digitação posterior.
- 08. (Opcional) Efetuar backup do arquivo SIRCA113.\*
- 09. Emitir planilha de divergência (SIRCP325) informando: Contagem --> "1"
- 10. Encaminhar as planilhas de segunda contagem para as equipes e aguardar retornos.
- 11. Efetuar a soma das planilhas da segunda contagem com produtos identificados e digita'-las (SIRCP310) informando: Contag --> "S"
- 12. (Opcional) Efetuar backup do arquivo SIRCA113.\*
- 13. Emitir planilha de divergência (SIRCP325) informando: Contagem --> "8"
- 14. Encaminhar as planilhas da terceira contagem para as equipes e aguardar retornos.
- 15. Efetuar a soma das planilhas da terceira contagem com produtos identificados e digita'-las (SIRCP310) informando: Contag --> "F"
- 16. Digitar as planilhas avulsas com controle diretamente na contagem final (SIRCP313) ou (SIRCP310).
- 17. (Opcional) Emitir relação de conferencia de contagem (SIRCP322), efetuar a conferencia informando: Contagem a ser conferida --> "F"
- 18. Digitar planilhas em branco, isto e', planilha de inventario físico sem numero de controle e seqüência (SIRCP312).
- 19. Seguir PASSO de 15 A 30 da "OPCAO A".

#### SEGURANCA:

- 01. Iniciar e terminar o processo dentro do mesmo mês.
- 02. Desativar os terminais ou usuários de pecas que não estiverem envolvidos com inventario.
- 03. A tabela genérica "323PAR" e' automaticamente atualizada (SIRCP314) e indica a data e opção de inventario disponível + reservado ou só' disponível, e não deve ser manipulada em hipótese alguma.

# OPERACOES:

- 01. Entrada ajuste automático de inventario (SIRCP309)
- 02. Saída ajuste automático de inventario (SIRCP309)
- 03. Entrada ajuste manual de inventario (SIRCP309)
- 04. Saída ajuste manual de inventario (SIRCP309)
- 05. Estas operações influenciam diretamente os níveis de estoque contábil da empresa.

DIAGRAMA:

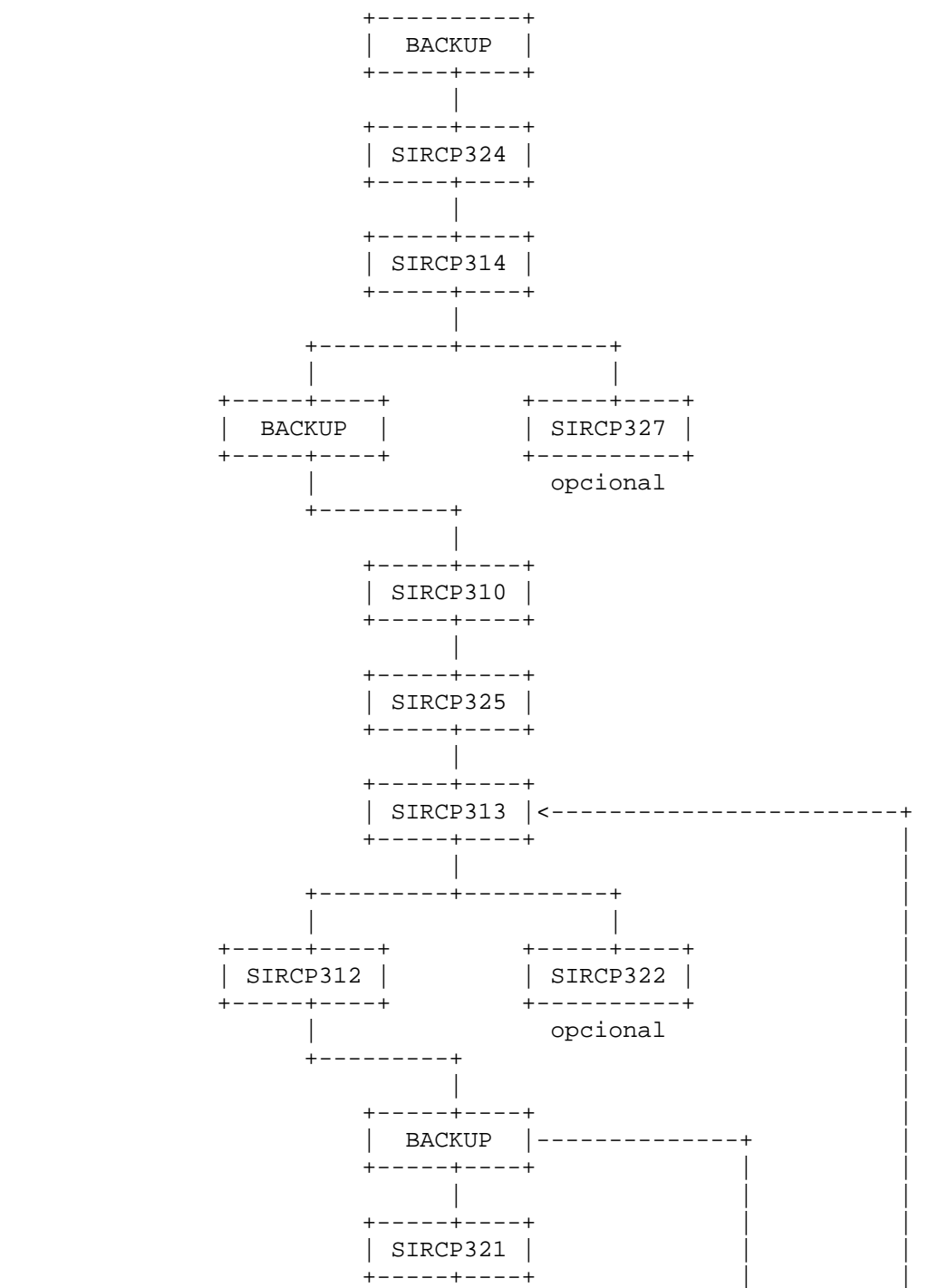

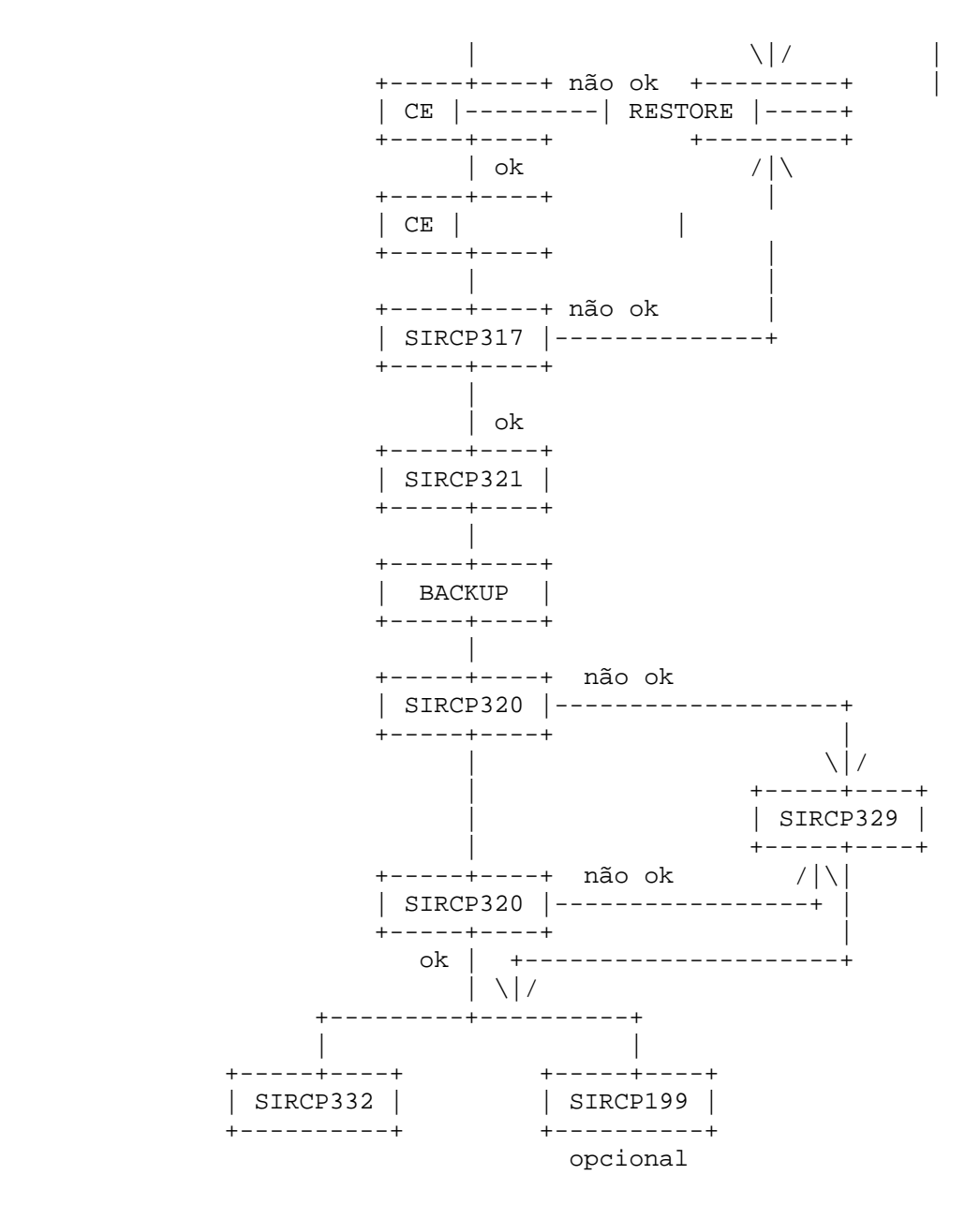

### PARAMETRIZACAO:

 01. Para que a listagem de contagem de estoque tenha quebra de pagina por locação devera ser parametrizado no SIRCP518 da seguinte forma:

 Código da tabela: QBINV Código do item : Devera ser preenchido com o numero da filial. Conteúdo : Informe a posição da quebra do relatório. Ex. Supondo que a locação esteja cadastrada da seguinte forma: 01.A.11/02.B.12/03.A.13 e o conteúdo da tabela esteja cadastrado para a posição "3". A cada vez que mudar um dos 3 primeiros dígitos ocorrera' a quebra de pagina.

 02. Se usada a opção numero 8 do SIRCP325 para os relatórios de divergências, a tabela abaixo deve estar cadastrada.

 Código da Tabela: SIR321 Código do Item .: INVENTAR Tipo ...........: 0 Extra ..........: {branco} Conteúdo .......: {comentário}

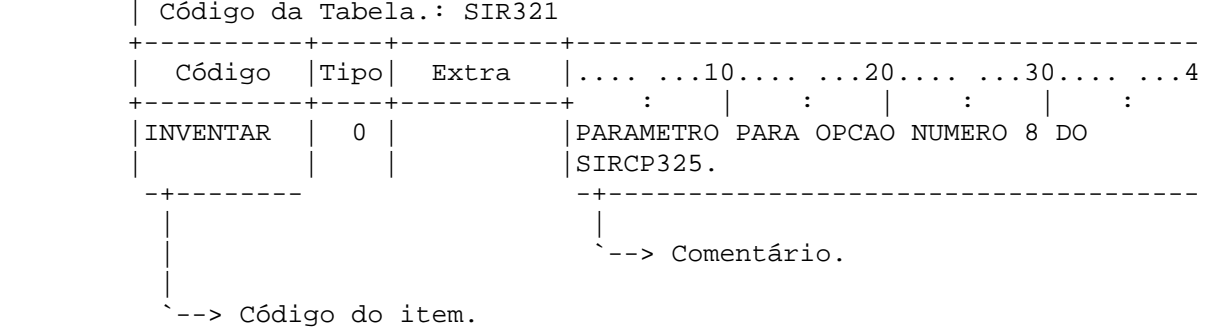

 03. A parametrização e' a tabela AJMANU, que e' a tabela de códigos de movimento de ajuste manual de inventario. O primeiro código devera' ser o código do movimento de entrada, e o segundo devera' ser o código dos ajustes de saída.

Exemplo da Tabela AJMANU:

 SIRC-X \*\*\* MANUTENCAO CADASTRO DE TABELAS GENERICAS \*\*\* =================================================================== | Código da Tabela.: AJMANU +----------+----+----------+--------------------------------------- | Código |Tipo| Extra |.... ...10.... ...20.... ...30.... ...4 +----------+----+----------+ : | : | : | : |156 | 0 | |CODIGO MOVTO ENTRADA POR AJUSTE MANUAL | | | |INVENTARIO |157 | 0 | |CODIGO MOVTO SAIDA POR AJUSTE MANUAL

- | | | |INVENTARIO -+- --+------------------------------------ | | `--> Comentário dos códigos de ajuste ajuste manual de manual de inventario de entrada/ inventario. saída
	- 04. Caso seja necessário o Ajuste manual, verificar a parametrização abaixo. O programa checa o valor e a quantidade de ajuste com a divergência no arquivo de inventario. Se a filial que estiver fazendo os ajustes não quiser que o programa compare com as divergências de inventario deve cadastrar a seguinte tabela: Código da Tabela: SIR329

 Código do Item .: 0001 {Filial com 4 dígitos} Tipo ...........: {branco} Extra ..........: {branco} Conteúdo .......: {comentário}

 SIRC-X \*\*\* MANUTENCAO CADASTRO DE TABELAS GENERICAS \*\*\* =================================================================== | Código da Tabela.: SIR329 +----------+----+----------+--------------------------------------- | Código |Tipo| Extra |.... ...10.... ...20.... ...30.... ...4 +----------+----+----------+ : | : | : | : |0001 | 0 | | COMENTARIO |-+-- | | |----+----- | | `-> Código da Filial `-> Comentário. com 4 dígitos.